# **IP330 IP PHONE**

# **User Manual**

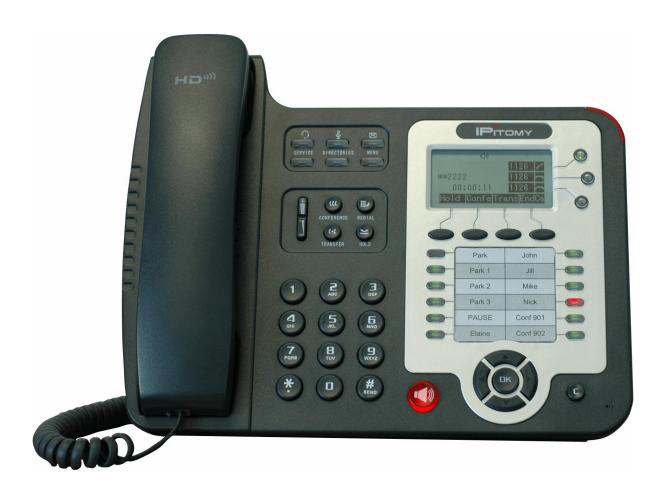

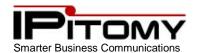

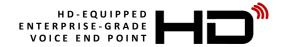

# **Tables of Contents**

| 1.         | About                                                      | 3  |
|------------|------------------------------------------------------------|----|
| 2.         | IP330 Overview:                                            | 3  |
| 3.         | Features                                                   | 3  |
| 4.         | Technical Parameters                                       | 4  |
| 5.         | Inside the box                                             | 5  |
| 6.         | Connecting Your Phone                                      | 5  |
| 7.         | Adjustable Stand                                           | 7  |
| 8.         | Phone Buttons and Hardware                                 | 8  |
| 9.         | IP330 Display                                              | 9  |
| 10.        | Placing a Call                                             | 10 |
| 11.        | Placing a Call (pre-dial)                                  | 11 |
| 12.        | Ending a Call:                                             | 11 |
| 13.        | Using Last Number Redial:                                  | 12 |
| 14.        | Last Number Redial One-Button Speakerphone                 | 12 |
| 15.        | Using Call Logs:                                           | 13 |
| 16.        | Answering a call                                           | 14 |
| 17.        | Answering a call while connected to a call                 | 14 |
| 18.        | Auto – Answer: Answering a call                            | 15 |
| 19.        | Using Hold and Auto Hold                                   | 16 |
| 20.        | Transfer a Call                                            | 17 |
| 21.        | Transfer Line-to-Line                                      | 18 |
| 22.        | Using Mute                                                 | 18 |
| 23.        | Do Not Disturb (DND)                                       | 19 |
| 24.        | Selective DND                                              | 19 |
| 25.        | Conference – Three-Way                                     | 20 |
| 26.        | Conference Rooms 901 & 902                                 | 21 |
| 27.        | Parking a Call 700                                         | 21 |
| 28.        | Phonebook Individual/Enterprise                            | 22 |
| 29.        | Transfer to Voice Mail                                     | 23 |
| 30.        | Voice Mail                                                 | 23 |
| 31.        | Voice Mail – Access from outside                           | 23 |
| 32.        | Voice Mail – Access from a phone other than your extension | 23 |
| 33.        | Voice Mail Setup (The First Time You Log In)               | 24 |
| 34.        | Voice Mail Menus                                           | 24 |
| 35.        | Voice Mail – Listening to Messages                         | 25 |
| 36.        | Voice Mailbox – Greetings                                  |    |
| 37.        | Voice Mailbox – Folders                                    | 27 |
| 38.        | Pause Key                                                  | 27 |
| 39.        | Custom Ringing                                             |    |
| 40.        | Volume Adjustments – Receivers/Speaker                     |    |
| 41.        | Volume Adjustment – Microphones                            |    |
| 42.        | Menu                                                       |    |
| <b>4</b> 3 | Ruttons and Codes                                          | 33 |

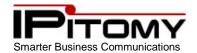

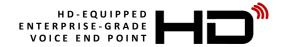

### 1. About

The IP330 is an enterprise-grade communications device designed to provide the user access to all of the capabilities possible in Voice Over Internet and Voice Over LAN/WAN technologies. The IP330 is a HD® (High Definition) equipped, 3 – SIP-Line phone; SIP is the most advanced packet-switched data transport available for voice communications. Through the use of SIP-Gateways the IP330 is also capable of interfacing the legacy telephony network.

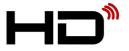

IPitomy's HD telephones use wideband speech CODECs which encode 7.1KHz of the voice spectrum instead of the standard 3.4KHz. This doubles the bandwidth for communications and elevates voice quality substantially. Combine HD audio with IPitomy's acoustically tuned housing,

and the end result is industry-leading speakerphone clarity.

Your IP330 can utilize the g.722 codec and provide HD audio while taking up no more bandwidth than the standard g.711 codec. This means better sound and no sacrifice.

#### 2. IP330 Overview:

- 4 dynamic, context-sensitive soft keys
- 3 SIP Line keys for use with up to 3 SIP extensions (SIP Accounts) or three appearances of the same extension (SIP Account)
- Up/Down/Right/Left and OK Navigation keys
- 12 programmable keys (speed-dial/feature keys)
- Segmented and fixed features access and call processing keys for ease of use
- 12-key standard telephone dial pad
- Big Red speaker button to answer and disconnect calls
- All Clear button for easy navigation back to original menu position
- Multi-position Stand
- Integrated Wall Mount
- Dual 10/100/1000Mbps auto-sensing Ethernet ports with integrated PoE
- High Definition Audio
- Auto provisioning to IPitomy IP PBX
- Enterprise Phone Book
- Personal Phone Book

#### 3. Features

- 128 X 64 Pixel Grey Scale LCD
- 3 VoIP accounts
- HD Voice: HD Codec
- RLF
- Business Features Park, Page, Group Page, Hands Free
- XML Phonebook
- Headset Mode with two alternatives for connectivity RJ9 and 3.5mm Audio
- PoE, 2xRJ45
- Supports up to 6 Expansion Modules
- 12 Programmable keys
- Encryption

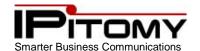

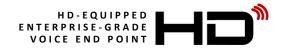

## 4. Technical Parameters

| Item            | IP330                                                                                                    |
|-----------------|----------------------------------------------------------------------------------------------------|
|                 | Color Graphics Display                                                                                                    |
| Screen          | 128 X 64 pixels                                                                                                    |
|                 | Various Use icons and Features Status icons                                                                                                    |
| Language        | English, Chinese                                                                                                    |
| SIP Lines       | 3                                                                                                    |
|                 | 4 Soft keys, 8 Programmable Line keys (dual-color LED) 6 Navigation keys(arrow button, OK button, Clear button)                                                                                                    |
| Function Keys   | 12-key telephone Dial Pad                                                                                                    |
| Tunction keys   | Volume adjust bar +/-, Speakerphone (Red button), Mute, Headset, Message,                                                                                                    |
|                 | Menu, Directories, Service, Hold, Redial, Conference, Transfer                                                                                                    |
| VoIP Protocol   | SIP 2.0                                                                                                    |
| VOII 1100001    | 2 - RJ45 10/100/1000M Ethernet interfaces (LAN/PC)                                                                                                    |
| Network         | IP Assignment: Static IP or DHCP                                                                                                    |
| TTC COTTO       | DNS Client                                                                                                    |
| Network         |                                                                                                    |
| Protocol        | TCP/IP, HTTP, BOOTP, TFTP, *IEEE 802.1Q, *IEEE 802.1X                                                                                                    |
| Codec           | G.723.1, G.729 A, G.711 A/U, G.722                                                                                                    |
| QoS             | TOS, Jitter Buffer, VAD, CNG, G.168 (32ms)                                                                                                    |
| Call Processing | Call Sharing/Bridged Lines Line Status Indicator(dual color LED) Three Accounts possible Call Waiting, Call Queuing, Line Switching Call Forward, Call Transfer, Call Holding, Call Pickup, Call Park, Page Callback One Key Dial, Redial Phone directory speed dial, Call record direct dial 3-way conference (Phone capacity) Do Not Disturb Voice mail, Voice Prompt, Voice Message BLF (Busy Lamp Field) |
|                 | Han Anthonication for configuration and                                                                                                    |
| Societie        | User Authentication for configuration pages Signaling encryption                                                                                                    |
| Security        | Media encryption                                                                                                    |
|                 | Public phone directory                                                                                                    |
| Application     | Private phone directory                                                                                                    |
| Application     | Auto Discovery / Auto Provision                                                                                                    |
| Power Supply    | Power adapter: AC 100-240V input and DC 12V/1A output (not included)                                                                                                    |
| 1-1 /           | PoE (IEEE 802.af)                                                                                                    |
| [               | Storage Temperature: 0° - 60° C                                                                                                    |
| Environment     | Operating Humidity: 10% - 90%                                                                                                    |
|                 | Size 254mm*205mm*87mm                                                                                                    |

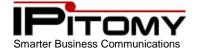

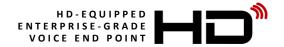

### 5. Inside the box

If you are removing the IP330 from its carton, you can check the contents against the following list to assure that all parts have been received:

| Item                          | Quantity |
|-------------------------------|----------|
| HD-compliant IP Speakerphone  | 1        |
| HD-compliant Handset          | 1        |
| 1.5-meter Handset Cord        | 1        |
| 3-meter RJ45 cable            | 1        |
| Wall Mount Guide              | 1        |
| Button label Sheet (6 labels) | 1        |

### 6. Connecting Your Phone

Your system administrator will likely connect your new IPitomy IP330 IP Phone to the corporate IP telephony network. If not, use the steps and figures to connect your phone and setup your telephone.

- 1) Connect the Handset Cord into RJ9 (4) connector on the underside of the telephone.
  - a) Inspect the handset cord and notice that one end has an extended portion that is flat (not coiled). This is the end of the cord is to be placed into the molded plastic channel leading from the connector to the edge of the telephone.
- 2) Connect the LAN connector to the telephone to the Telephony enabled network.
  - a) When your network is PoE (Power Over Ethernet) equipped it will not be necessary to use a power supply with your telephone. If not, you will need the optional power supply (PN: PS346) to use your phone.
- 3) You may also connect a PC to the "PC" connector to facilitate that PC's network connection.

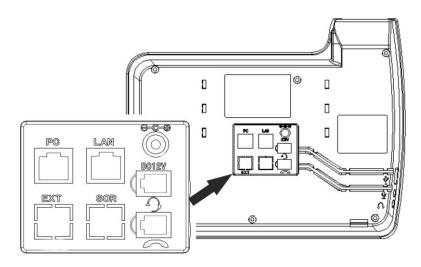

Figure 1 Connections on the back of IPitomy IP330

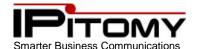

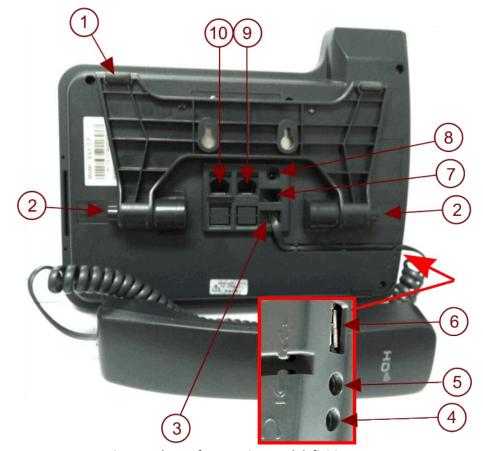

Figure 2 Photo of connections and definitions

|    | Hardware                                    | Functions                                                                                                    |
|----|---------------------------------------------|----------------------------------------------------------------------------------------------------|
| 1  | Adjustable Stand<br>(integrated Wall Mount) | The telephone viewing angle may be adjusted to suit your preference. Press in button (2) and adjust as you wish. In the position shown (all the way up) the telephone can be wall mounted. |
| 2  | Stand Adjustment Button                     | Press buttons at the same time to adjust the angle                                                                                                    |
| 3  | Handset connector                           | Connect the Handset                                                                                                    |
| 4  | Headphone port                              | Connect the Headphone                                                                                                    |
| 5  | Microphone port                             | Connect the Microphone                                                                                                    |
| 6  | USB port                                    | Reserved for future functionality                                                                                                    |
| 7  | Headset port                                | RJ9 – Type Headset connection                                                                                                    |
| 8  | Power connector                             | Used with optional Power Supply (PN: PS346) 12VDC                                                                                                    |
| 9  | LAN connector                               | Connect to Telephony-enabled LAN (PoE preferred)                                                                                                    |
| 10 | PC port                                     | Connect to a local PC (if desired)                                                                                                    |

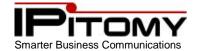

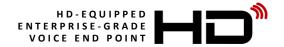

## 7. Adjustable Stand

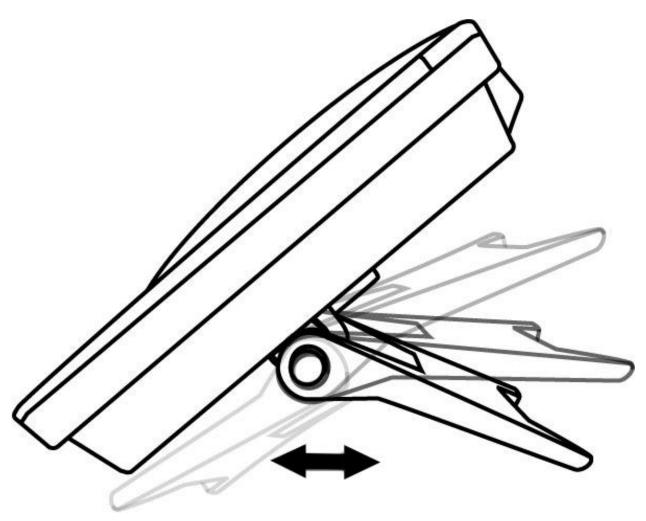

Figure 3 Adjustable Stand

Your IP330 telephone is equipped with an integrated universal adjustable positioning stand. This feature allows you to position the telephone as you wish for your own optimum viewing angle. The design of the stand also allows the telephone to be wall mounted if desired – no additional parts are required.

For wall mounting, use the included wall mount template to position screws (not included) on the wall surface. (Care should be taken to secure the mounting screws adequately with consideration of the wall material.)

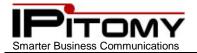

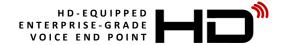

### 8. Phone Buttons and Hardware

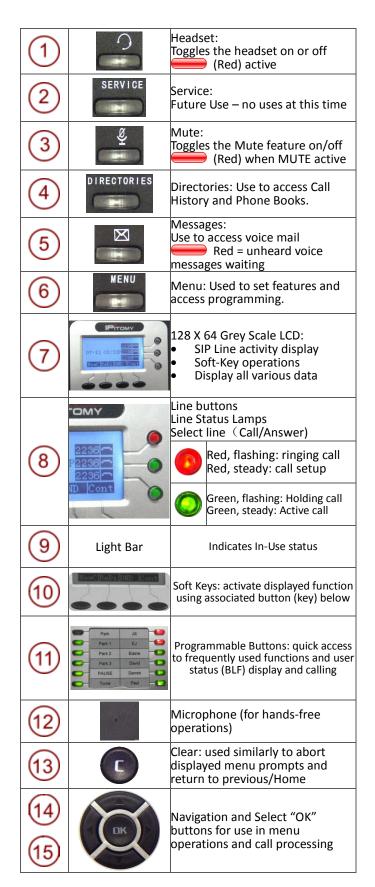

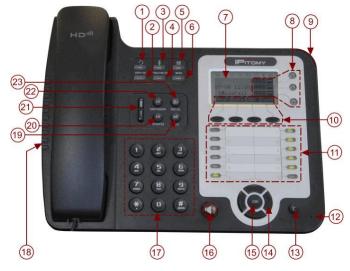

Figure 4 IPitomy IP330 Buttons and Hardware Definitions

| 16  |                 | Speakerphone: answer and place calls using the hands-free speakerphone                                                                                   |
|-----|-----------------|----------------------------------------------------------------------------------------------------|
| 17) | 1               | Dial Pad: Basic Call Placement, AND:  Press to send a dialed number                                                                                      |
| 18  | Speaker         | The speaker used in all hands-free operations                                                                                                    |
| 19  | HOLD            | Hold: Place calls on hold                                                                                                    |
| 20  | (→(<br>TRANSFER | Transfer:<br>Transfer a connected call to<br>someone else                                                                                                |
| 21) |                 | Volume rocker: Controls the volume for all various modes Volume settings are retained for each function:  Handset Headset Hands-free Speakerphone Ringer |
| 22  | CONFERENCE      | Conference:<br>Build phone-based conference<br>calls (3-parties max.)                                                                                    |
| 23) | REDIAL          | Redial:<br>Redials the last number                                                                                                    |

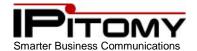

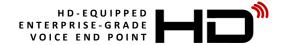

## 9. IP330 Display

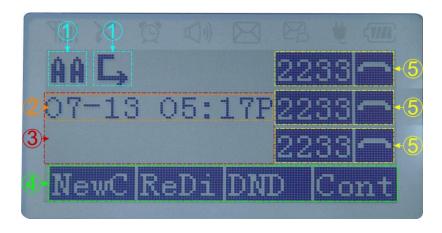

| 1   | Features<br>Status | For the two user-invoked features a status is displayed:  AA Auto-Answer feature is active  VoIP Call Forward Active (Telephone-based CFWD)                                        |
|-----|--------------------|----------------------------------------------------------------------------------------------------|
| (2) | Time and<br>Date   | Current time and date is displayed                                                                                                    |
| 3   | Line Activity      | The Line Call Activity is displayed:  Number Dialed (for outbound calls)  Caller ID Name (for inbound calls)  Time Duration of call on the line  Missed Calls per line (not shown) |
| 4   | Soft Keys          | Displayed content here is dynamic to the call status. Soft Keys enhance the use of features.                                                                                       |

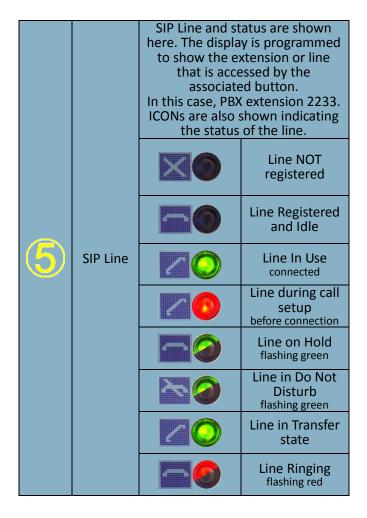

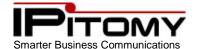

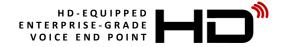

## 10. Placing a Call

There are three ways to use your phone for calls:

- 1. Using the handset
- 2. Using the Speakerphone
  - a. Use of the speakerphone is convenient and desirable for many calls, however the environment in which the phone is located must be taken into consideration when using the speakerphone. Acoustic properties and ambient noise will impact the performance of your speakerphone.
- 3. Using a Headset
  - a. Using a headset requires that an ancillary headset device be connected to either the RJ9 connector on the back of the phone or to the 3.5mm Microphone and Speaker connectors on the side of the phone.

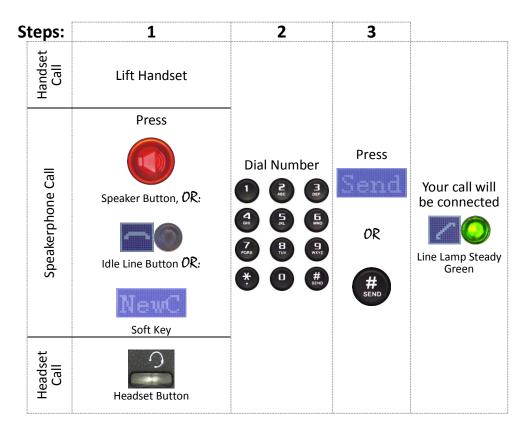

- 1) The IPitomy PBX will automatically place your call based on the number dialed.
  - a) Extension calls and network numbers are dialed in the same manner.
- 2) When calling an IPitomy telephone extension it is possible to place the call with hands-free reply. To do this

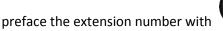

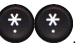

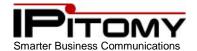

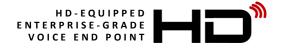

# 11. Placing a Call (pre-dial)

| Steps:            | 1              | 2                                                               | 3                                                   |                                                           |
|-------------------|----------------|-----------------------------------------------------------------|-----------------------------------------------------|-----------------------------------------------------------|
| Handse<br>t Call  |                |                                                                 | Lift Handset                                        |                                                           |
|                   |                | _                                                               | Press                                               |                                                           |
| Speakerphone Call | Dial Number  1 | Press:  Del  to make corrections in number  OR:  Canc  to abort | Speaker Button, OR:  Idle Line Button OR:  Soft Key | Your call will be<br>connected  Line Lamp Steady<br>Green |
| Headset<br>Call   |                |                                                                 | Headset Button                                      |                                                           |

# 12. Ending a Call:

| Steps:       | 1                           |
|--------------|-----------------------------|
| Handset Call | Hang Up                     |
|              | Press                       |
| Speakerphone |                             |
| . Call       | Speaker Button<br><i>OR</i> |
|              | $ \mathrm{End}\mathbb{C} $  |
|              | Soft Key                    |
|              | Headset Button              |
| Headset Call | OR                          |
|              | $ { m EndC} $               |
|              | Soft Key                    |

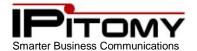

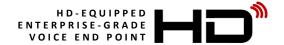

# 13. Using Last Number Redial:

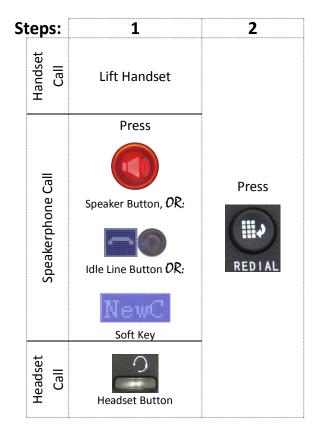

# 14. Last Number Redial One-Button Speakerphone

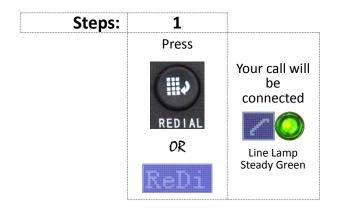

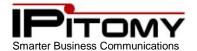

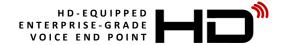

## **15.Using Call Logs:**

Your IPitomy IP330 telephone will store 100 numbers each for the following Call Logs:

- Missed Calls
- Received Calls
- Dialed Numbers

These numbers can be stored on your personal Phone Book or dialed directly from the list.

Follow these steps to retrieve a number from those saved on your telephone.

| Steps:                       | 1           |                     | 2                                                                       | 3                                                                                    | 4                                                                                  | 5                           | 6                                                         |
|------------------------------|-------------|---------------------|-------------------------------------------------------------------------|--------------------------------------------------------------------------------------|------------------------------------------------------------------------------------|-----------------------------|-----------------------------------------------------------|
| Dialed<br>Numbers            | OK I        | Right Nav. Key      | Use the                                                                 | Press                                                                                | From View                                                                          |                             |                                                           |
| Missed<br>Calls              | DK DK       | Down Nav Key        | Up and Down Navigation Keys to find the number                          | D1al<br>OR:                                                                          | To store in your Phone                                                             |                             |                                                           |
| Received<br>Calls            | OK          | Up Nav Key          | you want.                                                               | to view call<br>data                                                                 | Book                                                                               |                             |                                                           |
| Phone Book &<br>Call History | DIRECTORIES | Directories Button  | Use the Up and Down Navigation Keys to select "Calls"                   | Use the Up<br>and Down<br>Navigation<br>Keys to<br>select the<br>Call Log<br>desired | Use the Up<br>and Down<br>Navigation<br>Keys to find<br>the<br>number<br>you want. | OR  to view call data       | From "View"<br>press<br>To store in<br>your Phone<br>Book |
| Menu Access<br>to Call Logs  | OR MENU     | Navigation "OK" Key | Use the<br>Up and<br>Down<br>Navigation<br>Keys to<br>select<br>"Calls" | Use the Up<br>and Down<br>Navigation<br>Keys to<br>select the<br>Call Log<br>desired | Use the Up<br>and Down<br>Navigation<br>Keys to find<br>the<br>number<br>you want. | Dial  OR  to view call data | From View press  To store in your Phone Book              |

- 1) Use soft-keys Del to delete one entry or Empt (empty) to delete all entries in a call log.
- 2) When saving a dialed number to your Phone Book, you may modify the number and name as requierd/desired. Use to modify the name and/or number
- 3) An asterisk (\*) in front of a Missed Call entry identifies missed calls not previously viewed.

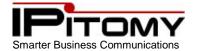

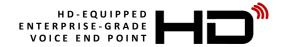

# 16.Answering a call

You can answer a call by simply lifting the handset. To answer using one of the other call options:

|                            | Steps:                      | 1                | 2                   | To End Call |
|----------------------------|-----------------------------|------------------|---------------------|-------------|
| Answer<br>Using<br>Handset |                             | Lift Handset     |                     | Hang Up     |
|                            |                             | Press            |                     |             |
| ohone                      |                             |                  |                     | Press       |
| kerp                       |                             | Line Button, OR: | You will<br>be      | Endel       |
| s Spea                     | Line Ringing                | Ans              | connected<br>to the | OR:         |
| Jsing                      | Line Dutten                 | Soft Key, OR:    | ringing<br>call     |             |
| Answer Using Speakerphone  | Line Button<br>flashing Red |                  |                     |             |
|                            |                             | Speaker Button   |                     |             |
| sing                       |                             | Press            |                     | Press       |
| Answer Using<br>Headset    |                             | $\bigcirc$       |                     |             |
| An                         |                             | Headset Button   |                     |             |

Note: Your IP330 gives you the option of Rejecting a ringing call. To do so press while your phone is ringing.

# 17. Answering a call while connected to a call

Answering a new call while connected on a call is enhanced with Auto Hold (see Using Hold and Auto Hold). The streamlined steps to making this function are:

| Steps:                        | 1                                  | 2                     | note 1                             | note 2                                   |    |
|-------------------------------|------------------------------------|-----------------------|------------------------------------|------------------------------------------|----|
| Line<br>connected             |                                    |                       |                                    | You may<br>choose to                     |    |
| <b>~</b>                      | Press                              | You will be connected | The previous call is               | reject the ringing call                  |    |
| Line Button lit<br>steady Red | Ringing<br>(flashing)  Line Button | to the ringing call.  | automatically<br>placed on<br>hold | and send the<br>caller to<br>Voice Mail. |    |
| Line Ringing                  |                                    | Line Button           | Line Button                        |                                          | -0 |
|                               |                                    | Steady Green          | Flashing Green                     | Reje                                     |    |
| Line Button<br>flashing Red   |                                    |                       |                                    | Soft Key                                 |    |

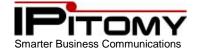

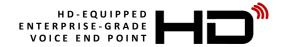

## 18. Auto – Answer: Answering a call

Auto Answer simplifies answering calls by connecting them automatically. When this mode is active all calls to the extension will be answered automatically in the respective modes.

|                              | <b>Idle Status</b>     | Auto                                          | Answer                                                   | To End Call   |
|------------------------------|------------------------|-----------------------------------------------|----------------------------------------------------------|---------------|
| Answer<br>Using<br>Handset   | Handset<br>off-hook    |                                               |                                                          | Press<br>EndC |
|                              |                        | Lino                                          |                                                          | Press         |
| Answer Using<br>Speakerphone | Speaker<br>Button idle | Line<br>Ringing<br>Line<br>Button<br>flashing | You will be connected to the ringing call.  Steady Green | EndC          |
| Jsing<br>et                  |                        | Red                                           | Steady dieen                                             | Press<br>EndC |
| Answer Using<br>Headset      | Headset<br>Button      |                                               |                                                          | OR O          |

### **Activate Auto Answer**

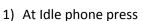

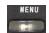

2) Use the Navigation keys and scroll to "Function settings" and press

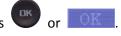

3) Use the Navigation keys and scroll to "Auto answer" and press

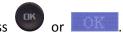

4) Use the Navigation keys and scroll to "Enable" and press

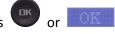

5) Press **t** to exit the menu. Auto Answer is now active.

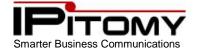

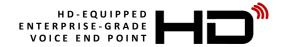

## 19. Using Hold and Auto Hold

### Hold

You can hold calls and then retrieve them when you're able.

#### Auto Hold

Your IP330 will automatically hold calls for you. While already on one line – press another (ringing or idle); the first call is held and the next line is accessed.

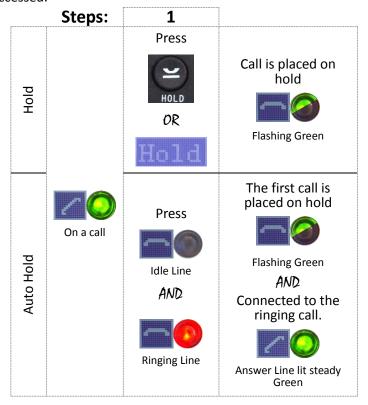

#### Notes:

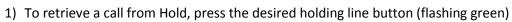

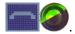

2) Callers on hold usually hear music or a periodic tone to indicate their held status.

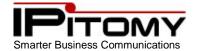

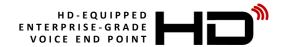

### 20. Transfer a Call

Call Transfer is used to direct a call from your telephone to the exact destination you wish. In the steps below the "target" is the number to which you want to the call to be delivered.

There are two techniques you can use to transfer calls:

- Blind used to deliver the call to the target expeditiously
- Announced announce the call transfer to the target before completing the transfer

|                    | Steps:    | 1                         | 2                       | 3                                                                       | 4                                                                                        |
|--------------------|-----------|---------------------------|-------------------------|-------------------------------------------------------------------------|------------------------------------------------------------------------------------------|
| Blind Transfer     |           | Press  (+(  TRANSFER  OR: | Press <b>Blin</b> Blind | Input  1                                                                | Press  OR  ##  The call is moved from your telephone to the target                       |
| Announced Transfer | On a call | Transfer OR:              | Input  1                | Press  OR  Wait for the target to answer and then announce the transfer | To complete the transfer press  CAC  To cancel the transfer and retrieve the call, press |

- 1) Blind Transfer will convey the Caller ID of the call being transferred.
- 2) Announced Call Transfer will convey the Caller ID of your extension since that was the call connected prior to the transfer taking place.
- 3) You can transfer a caller to an extension's voice mailbox to leave a message by inserting a before the extension number (see Transfer to Voice Mail.)

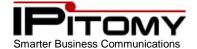

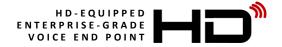

### 21. Transfer Line-to-Line

Sometimes it's desirable to transfer a call to a line that you have previously placed on hold. The IP330 makes this possible with Transfer Line-to-Line.

In this operation, one caller is on hold and the other is on the active line (connected to you). To connect these two people together simply transfer the connected call to the held call. As follows:

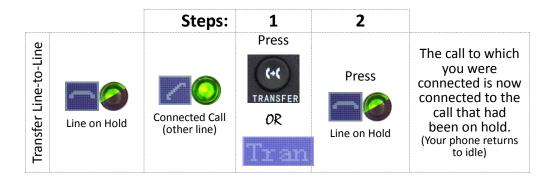

## 22. Using Mute

When Mute is active, you can hear other parties on a call but they cannot hear you. You can use mute in any of the modes:

- Handset
- Speakerphone
- Headset

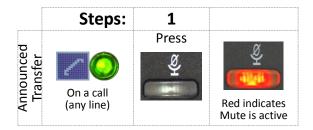

- 1) Mute May be activated prior to connection.
  - a) Press Mute then lift handset
  - b) Press Mute then press Speaker Button
  - c) Press Mute then press Headset Button
- 2) Mute may be activated and deactivated during a conversation
- 3) When a connection is ended, Mute will automatically deactivate

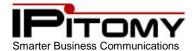

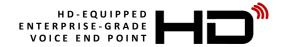

## 23.Do Not Disturb (DND)

You can use Do Not Disturb (DND) to block incoming calls to your phone.

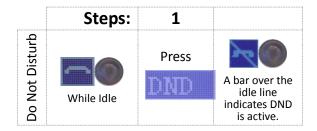

#### Notes:

- Callers will hear busy tone when they call the extension in DND
- You can still make calls on a line that is in DND.
- To cancel DND just press again

### 24. Selective DND

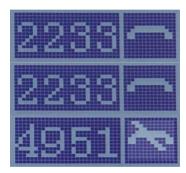

Since up to three SIP Accounts may be registered on your phone you may wish to activate DND on one specific SIP Line only. The IP330 accommodates this nicely with Selective DND.

In the photo notice:

- two lines are extension 2233, and
- one line is extension 4951
- Notice too that extension 4951 is in DND

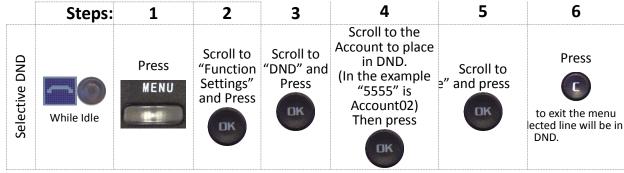

- 1) To cancel Selective DND repeat the process and select "Disable".
- 2) To cancel all DND, press twice.

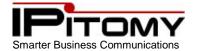

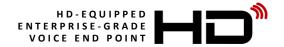

## 25. Conference - Three-Way

Conference calling allows you to merge two other people onto a connection on your telephone. (3-way conference = you and two others.) When using an IPitomy IP PBX, conference capacities are greatly increased through the use of Conference Rooms. Conference – Three-Way is a telephone centric feature.

Perform the following steps to establish a three-way conference call on your telephone:

|                          | Steps:               | 1                                                                 | 2                           | 3                                                       | 4                                                                       | 5                                                           | 6                             |
|--------------------------|----------------------|-------------------------------------------------------------------|-----------------------------|---------------------------------------------------------|-------------------------------------------------------------------------|-------------------------------------------------------------|-------------------------------|
| Conference from transfer | On a call (any line) | Press  (*( TRANSFER  OR:                                          | The transfer is initiated   | Input  1 2 3 4 5 6  2 8 9  * 0 #  Extension No.         | Press  OR  Wait for the target to answer and then announce the transfer | If you decide to conference rather than transfer just Press | The conference is established |
| Conference from idle     | Idle Line            | Place your<br>first call<br>using<br>Placing a<br>Call            | Press  Conference  OR:      | Place your<br>second call<br>using<br>Placing a<br>Call | Press  ((() CONFERENCE  OR:                                             | The conference is established                               |                               |
| Conference from Hold     | Line on Hold         | Place a Call<br>That which<br>will be merge<br>to holding<br>line | Press  ((() CONFERENCE  OR: | Press Holding line                                      | The conference is established                                           |                                                             |                               |

- 1) Conference Three-Way is a telephone function and does not impact the Conference Rooms of the IPitomy IP PBX.
- 2) You may exit a Three-way Conference at any time doing so will leave the other two parties connected in their own private conversation.
- 3) A Three-way Conference call cannot be transferred.
- 4) A Three-way Conference can be placed on hold.
  - a) While on-hold the holding parties are not connected to one another.

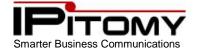

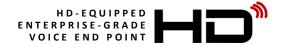

### 26. Conference Rooms 901 & 902

Conference Rooms are an IPitomy IP PBX feature and allow up to 32 parties to be connected. All IPitomy IP PBX's are equipped with two Conference Rooms minimum (Room 901 and Room 902). Additional Conference Rooms are available as an option. Use of Conference Rooms is quite easy and streamlines grouping any number of people up to 32 maximum in any one conference.

|                                | Steps:               |                                                                               | 1        | 2                                                                        |
|--------------------------------|----------------------|-------------------------------------------------------------------------------|----------|--------------------------------------------------------------------------|
| From Idle                      | While Idle           | Use Placing a Call operation and place a call to any Conference Room          | Input  1 | You are connected to<br>that Conference<br>Room                          |
| Transfer to<br>Conference Room | On a call (any line) | Use Transferring Call operation and transfer this call to any Conference Room | Input  1 | The call being<br>transferred is<br>connected to that<br>Conference Room |

#### Note:

- 1) Callers may enter Conference Rooms from a Menu (Auto-Attendant)
- 2) A Conference Room PIN (password) may be required.

## 27. Parking a Call 700

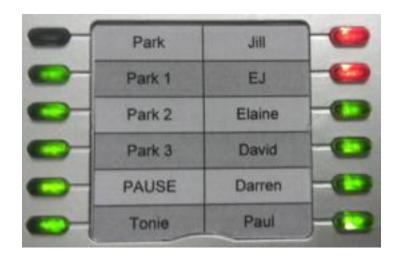

The IPitomy IP PBX is equipped with twenty (20) Park locations. Park locations are available for unique situations when a call cannot be transferred to a specific extension. Park locations are accessible by any PBX user and therefore are a general call delivery option.

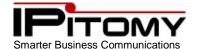

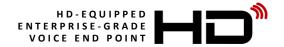

Unless changed by specific application programming, the first four Programmable Buttons of your IP330 are preconfigured to operate with an elevated functionality with the first three Park locations. Button 1 is designated Park Call. Button 2, 3 and 4 are designated Park locations 701, 702, and 703.

Using Call Park is as simple as pressing the Park Call Button. When you do this the IPitomy IP PBX will position the call on the next available Park location (that is, if 701 is already in use, 702 will be selected.) **The IPitomy IP PBX will verbally advise you of the park location where the call has been positioned.** 

You may then make a group page announcement and advise the recipient of the park location where their caller is waiting.

|                                       | Steps:                  | 1                                   | 2                                                                    | 3                                                              | 4                                                                          |
|---------------------------------------|-------------------------|-------------------------------------|----------------------------------------------------------------------|----------------------------------------------------------------|----------------------------------------------------------------------------|
| Park a Call using Park<br>Call button | On a call<br>(any line) | Press  Button adjacent to Park Call | Listen for the<br>IPitomy IP PBX to<br>announce the Park<br>location | The button adjacent to the Park location will light steady red |                                                                            |
| Park a Call using Call<br>Transfer    | On a call<br>(any line) | Press  (+(  TRANSFER  OR:           | Input 7 0 0 Park Call code                                           | Press  Send  OR  ##                                            | Listen for<br>the IPitomy<br>IP PBX to<br>announce<br>the Park<br>location |

#### Notes:

- 1) Idle Park location buttons may be green if programmed for green on idle operation.
- 2) Users may dial the park location to retrieve a call from that call park or press a button programmed for that call park.
- 3) Calls that are retrieved from call park locations are moved from that call park location to the extension line. Hence the call park location is available for another call.

# 28. Phonebook Individual/Enterprise

Phonebook keeps a list of contacts available for dialing. Two Phonebooks are available:

- Individual, and
- Enterprise

Phonebook entries can be assigned to groups for easy lookup. Each contact allows for three numbers.

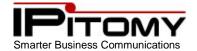

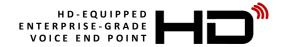

### 29. Transfer to Voice Mail

At times you may wish to connect a caller to a mailbox to leave a message for a user that is known to be unavailable. This is easily accomplished using the Transfer to Voice Mail function. To accomplish this operation you perform a

transfer as usual but preface the extension number with a . This will cause the transfer to go directly to that extension user's voice mail box greeting and allow them to leave a message.

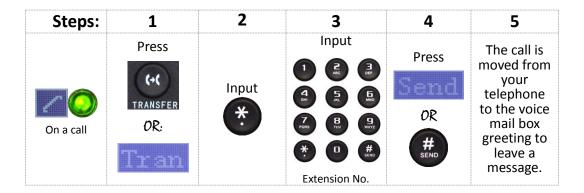

### 30. Voice Mail

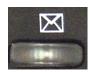

Press the Voice Mail key on your telephone. This will bring you to a voice menu that will ask you to enter your password. Enter your password and follow the prompts to listen to messages.

### 31. Voice Mail – Access from outside

When you wish to access your voice mailbox while not in the office, you can do so from the automated attendant.

- 1) Dial into the automated attendant. (Usually this is the main number or another number that has been designated for outside voice mail access.)
- 2) Dial the designated digit (assigned during installation of the IP PBX).
- 3) You will be prompted to enter your mailbox number, then your password.
- 4) Follow the prompts to listen to messages.

## 32. Voice Mail – Access from a phone other than your extension

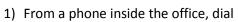

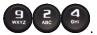

- 2) You will be prompted to enter your mailbox number, then your password.
- 3) Follow the prompts to listen to messages.

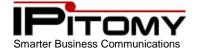

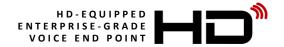

## 33. Voice Mail Setup (The First Time You Log In)

The first time that you log into your mailbox you should always change some settings. In particular, you should:

- Record your name
- · Record your busy greeting
- · Record your unavailable greeting
- · Change your password

### 34. Voice Mail Menus

In voice mail there are many options for handling messages and how you are able to interact with the system to retrieve and administer your messages. Once you have entered into your mailbox you have the following menu options available:

#### Main Menu

The main menu will be the first menu that you are presented with once you have logged in.

- Listen to messages in the currently selected folder
- Change folders. See Section Changing Folders for more information
- Advanced options
- Mailbox options (see page 25)
- Repeat the menu options
- # Exit from the voice mail system
- Advanced Options
  - Place an outgoing call
  - Leave a message for another user on the system
  - Return to the main menu

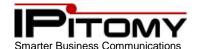

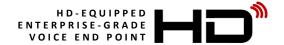

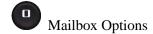

Record your unavailable message

Record your busy message

Record your name

Record your temporary greeting

If there is not a temporary greeting recorded, you will immediately be prompted to record a temporary greeting. If you do have a temporary greeting recorded you will be presented with the following menu:

Record a temporary greeting. This will allow you to record a new temporary greeting.

Erase temporary greeting.

Return to the main menu

Once your temporary greeting has been erased, callers will be presented with either your busy or unavailable messages, depending on your status.

Change your password

Return to the main menu

### 35. Voice Mail – Listening to Messages

### The Message Envelope

The voice mail system will play back the message "Envelope". The "Envelope" is information about the message:

- Message Number
- · Date and time that the message was received
- Caller ID information
- · Duration of the message

Pressing while listening to the message Envelope will skip the Envelope and playback the voice message.

### **During Message Playback**

During the playback of the message(s), any of the following buttons may be pressed:

- Rewind the message by 3 seconds
- Fast forward the message by 3 seconds
- Pause the message playback. Press any other button to resume

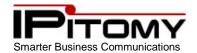

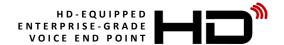

### After Message Playback

After the message has been played back, the system will play a prompt and wait for you to press a button:

Go to the first message in the current folder

Change folders

New messages 5 Folder 1 messages

Old messages Folder 2 messages

Work messages Folder 3 messages

Family messages Folder 4 messages

Friends messages Folder 5 messages

Cancel the change folder operation

Advanced options

Record a message and send it directly to the mailbox of the person who sent you the current message

Call the person that left the message back

Play the message envelope

Place an outgoing call \*May not be allowed

Leave a message for another user on the system

Return to the main menu

Go to the previous message in the folder

Replay the current message

Go to the next message in the folder

Delete or undelete the message

Forward the message to another user on the system

Save the message to a different folder

Mailbox options

Replay the prompt

# Exit the voice mail system

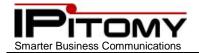

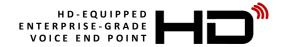

## 36. Voice Mailbox – Greetings

A mailbox greeting is a message for you to inform the caller that you are away from your desk or busy on another call. There are three types of Greetings:

Not Available Greeting – Played when your phone is un-answered:

"Hello, this is Mark; I am not able to answer your call right now. Please leave a detailed message and a number where I can reach you, and I'll call you back as soon as I am able."

• Busy Greeting – Played when your extension is busy

"Hello, this is Mark, I am currently on the phone and not able to take your call right now; please leave a detailed message and I will call you back as soon as I can."

• Temporary Greeting – if there is a Temporary Greeting recorded it is the greeting that callers hear.

The temporary greeting is played as an override for your other greetings. When the situation warrants a greeting to inform your callers of something different than your regular greetings; record a temporary greeting and it will replace the others while it is active. Be sure to go back and delete your temporary greeting to return to the normal greeting. "Hello this is Mark; I am on vacation with limited access to messages. Please call extension 1500 and speak to Mary with any matters that need immediate attention. I will return on Monday, February 24."

**Default Greetings** - If you do not record any greetings, IPitomy will play a set of default greetings depending on the status of your extension. Be sure to record your name so your greeting will be a little more professional sounding. If you do not record your name, the default greeting will say "the person at extension (your extension number) is not available". If you record your name the greeting will say "Mark Smith" is not available..."

### 37. Voice Mailbox - Folders

The IPitomy IP PBX allows you to save and organize your messages into folders.

There are ten folders. The first 5 folders have convenient names for organizing messages:

New

Folder 1

Old

Folder 2

Work

• Folder 3

Family

Folder 4

Friends

• Folder 5

# 38.Pause Key

The IPitomy Pause Key is pre-programmed on your telephone (its button number 5). Pause is similar to DND but has a broader reach. Pause will instruct the IP PBX that you are unavailable to take calls. This is different than just placing your telephone in DND because DND is local to the phone and does provide a status for call processing operations at the PBX. When Pause is active your status is rendered as busy at any device that indicates your status. Pause also makes your extension unavailable in Groups and ACD Call Queues.

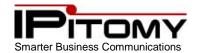

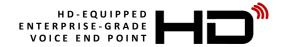

## 39. Custom Ringing

You can select a ringing tone from a list of eight pre-programmed tones or upload a sound file to the telephone to make your telephone more distinctive among others when it is ringing.

To select your ring tone:

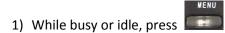

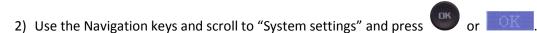

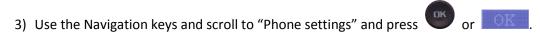

- 4) Use the Navigation keys and scroll to "Ring Type" and press or OK
- 5) All of the available ring tones will be listed here. Use the Navigation keys and select a tone/file from the list.
  - a) As you move your cursor over the file it will be played.
- 6) Press or Select this tone/file.

- 1) Uploading a sound file is not covered in this document.
- 2) Sounds files that are uploaded to your telephone will be listed with the other ring tones.

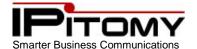

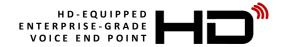

# 40. Volume Adjustments – Receivers/Speaker

Your IP330 telephone has the ability to adjust volume settings in both directions for the call types:

- Handset
- Speakerphone
- Headset

This will allow you to fine-tune your telephone for the best possible audio connection in each of the various modes.

|              | Status              | Adjust Listening<br>Volume                                                 |
|--------------|---------------------|----------------------------------------------------------------------------|
| Handset      | Handset<br>off-hook |                                                                            |
| Speakerphone | Speaker<br>Button   |                                                                            |
| Headset      | Headset<br>Button   | Press the Volume Bar<br>Up/Down to adjust the<br>volume level for the mode |
| Ring         | Telephone Idle      | in operation                                                               |

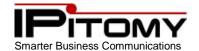

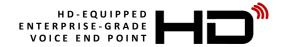

## 41. Volume Adjustment – Microphones

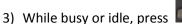

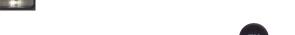

4) Use the Navigation keys and scroll to "System settings" and press

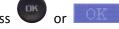

5) Use the Navigation keys and scroll to "Phone settings" and press

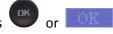

6) Use the Navigation keys and scroll to "Volume settings" and press

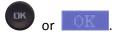

7) Use the Navigation keys and scroll to the desired device to adjust and press

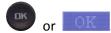

- Ring volume (same as that adjusted using Volume Bar while phone is idle.)
- Handset volume (Same as that adjusted using Volume Bar while using Handset.)
- Handset mic volume use to adjust the microphone level of the handset
- Speaker volume (Same as that adjusted using Volume Bar while using Speakerphone.)
- Speaker mic volume use to adjust the microphone level of the Speakerphone
- Headset volume (Same as that adjusted using Volume Bar while using Headset.)
- **Headset mic volume** use to adjust the microphone level of the headset
- 8) Press or OK.
- 9) Use the Navigation keys and scroll to the desired Volume Level and press

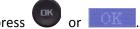

10)The new setting is saved for this device. Press 😉 to exit the menu.

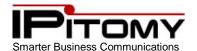

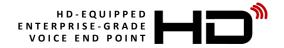

### 42.Menu

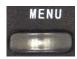

Your IP330 has many settings available via its MENU function. They are listed below.

| Language                      | English only is available at this time                                |  |  |
|-------------------------------|-----------------------------------------------------------------------|--|--|
| English                       |                                                                       |  |  |
| Functions                     | Features and resources on the phone                                   |  |  |
| Auto Answer                   | Enable/Disable                                                        |  |  |
| DND                           | Do Not Disturb – Phone based                                          |  |  |
| Account01 – 06 Enable/Disable | Enable/Disable per account                                            |  |  |
| Message code                  | Used to assign the code that is associated to the VM button           |  |  |
| Hot Line                      | Number to dial when this phone goes off-hook                          |  |  |
| Hot Line                      | Enable/Disable + Number (immediate)                                   |  |  |
| Warn Line                     | Enable/Disable + Number (Hot Line after 3s pause)                     |  |  |
| Time & Date                   | Time and Date settings – usually serviced by PBX                      |  |  |
| SNTP                          |                                                                       |  |  |
| SIP Server                    |                                                                       |  |  |
| Manual Setting                |                                                                       |  |  |
| VOIP Call Forward             | Telephone Call Forwarding (Independent of PBX CFWD)                   |  |  |
| All Calls                     | ,                                                                     |  |  |
| Unconditional Transfer        | Enable/Disable                                                        |  |  |
| Number                        |                                                                       |  |  |
| If Busy                       |                                                                       |  |  |
| Busy Transfer                 | Enable/Disable                                                        |  |  |
| Number                        |                                                                       |  |  |
| If No Answer                  |                                                                       |  |  |
| No Answer Transfer            | Enable/Disable                                                        |  |  |
| Number                        |                                                                       |  |  |
| Program Key                   |                                                                       |  |  |
| Programmable Keys 1 – 8       |                                                                       |  |  |
| Mode                          |                                                                       |  |  |
| Speed Dial                    | Programmed with a number to dial when pressed                         |  |  |
| -                             | BLF = Busy Lamp Field                                                 |  |  |
| Astonial DIF                  | Shows the status of the monitored extension and can be used to        |  |  |
| Asterisk BLF                  | call/transfer that extension. May also be used to pick up calls that  |  |  |
|                               | are ringing at that extension.                                        |  |  |
| Speed Dial Prefix             | Programmed with a number to insert prior to subsequent actions        |  |  |
| BLA                           | not used at this time                                                 |  |  |
| DTMF                          | Used to send DTMF tones per telephony interface needs                 |  |  |
| Account SIP Account 1 - 2     | Allows assignment of the button action to one or any of the installed |  |  |
| ACCOUNT SIP ACCOUNT 1 - 2     | SIP Accounts.                                                         |  |  |
| Name                          | Label for this button (reference and printout purposes)               |  |  |
| Number                        | The actual value (content) of the button                              |  |  |
| Calls                         | History of calls                                                      |  |  |
| Missed Calls                  |                                                                       |  |  |
| Received Calls                |                                                                       |  |  |
| Dialed numbers                |                                                                       |  |  |
| Contacts                      | Phone Book                                                            |  |  |
| Enterprise phone book         | Future Release                                                        |  |  |
| Personal phone book           | Future Release                                                        |  |  |
| Messages                      | Future Release                                                        |  |  |
| Create Message                | Future Release                                                        |  |  |
| Inbox                         | Future Release                                                        |  |  |

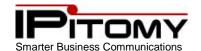

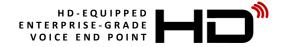

| Settings                  | System Settings                                                   |  |
|---------------------------|-------------------------------------------------------------------|--|
| Phone Settings            | -                                                                 |  |
| Volume Settings           |                                                                   |  |
| Ring Volume               | Levels 0 – 9 possible                                             |  |
| Handset Volume            | Levels 0 – 9 possible                                             |  |
| Handset Microphone Volume | Levels 0 – 7 possible                                             |  |
| Speaker Volume            | Levels 0 – 9 possible                                             |  |
| Speaker Microphone Volume | Levels 0 – 7 possible                                             |  |
| Headset Volume            | Levels 0 – 9 possible                                             |  |
| Headset Microphone Volume | Levels 0 – 7 possible                                             |  |
| Ring Type                 | Bellcore-DR1 – 8, you may select from files that are uploaded     |  |
| Brightness                | Level 1 – 5                                                       |  |
| Contrast                  | Level 1 – 5                                                       |  |
| Backlight off time        | Time that backlight stays on after activity ("0" means always ON) |  |
| Advanced Settings         | Password Protected – at default password is <blank></blank>       |  |
| Network                   | Various settings for network connection                           |  |
| VLAN                      | LAN/PC Port VLAN settings                                         |  |
| SIP                       | Global/Accounts/Auto Provision                                    |  |
| Load Default Settings     | Are you sure you want to do that?                                 |  |
| Reboot                    | Restart the phone                                                 |  |
| Modify Password           |                                                                   |  |
| TR069                     | Boot-up configuration method – not yet supported                  |  |
| Status                    | View the current settings                                         |  |
| Network                   |                                                                   |  |
| Lines                     |                                                                   |  |
| Software                  |                                                                   |  |
| Diagnose                  |                                                                   |  |
| Keys                      | Enter into mode and press one key at a time to check response     |  |
| LCD                       | Lights LCD at full brightness                                     |  |
| Lights                    | Press "OK" to cycle through all LED modes                         |  |
| Sound                     | Press "OK" for echo-repeat test                                   |  |

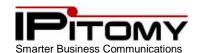

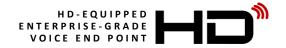

## **43.Buttons and Codes**

| Personal<br>Voicemail:               | WXYZ ABC DEF                          | Dial this to access your personal voicemail box from your extension.                                                                                        |
|--------------------------------------|---------------------------------------|----------------------------------------------------------------------------------------------------|
| Voicemail Main:                      | WXYZ ABC GHI                          | Dial this to reach the voice mail system from any extension or the automated attendant.                                                                     |
| Transfer to Voicemail:               | transfer + ext #                      | Use this to transfer a caller directly to someone's mailbox when you don't want to ring their extension                                                     |
| Directory:                           | S S S S S S S S S S S S S S S S S S S | lPitomy's directory and dial by name service                                                                                                    |
| Blind Transfer:                      | # #<br>SEND SEND                      | Use this to transfer a caller when you don't need to speak to the party you are transferring to before sending them the call                                |
| Attended<br>Transfer:                | # X                                   | Use this when you want to ask the party if they would like to speak to the caller first before transferring                                                 |
| One Touch<br>Record:                 | * #                                   | This will record the conversation (Requires Permission)                                                                                                    |
| Pickup<br>Extension:                 | 9<br>WXYZ WXYZ                        | Dial this to pick up a ringing extension from your phone                                                                                                    |
| Directed Pickup<br>Extension:        | + ext #                               | Dial this to pick up a specific extension.                                                                                                    |
| Ring Group<br>Page:                  | * * + ext #                           | Dial this to page someone over their speaker phone                                                                                                    |
| Pause Phone<br>Queues:               | 0 *                                   | Pause phone in all Queues (ACD Feature)                                                                                                    |
| Un-pause Phone<br>Queues:            | 1*                                    | Return phone to Queue (ACD Feature)                                                                                                    |
| Pause Agent<br>Queues:               | + Agent #                             | Pause agent in all queues (ACD Feature)                                                                                                    |
| Un-pause Agent<br>Queues:            | 1 * + Agent #                         | Return Agent to Queue (ACD Feature)                                                                                                    |
| Agent Callback<br>Login:             | ABC *                                 | Following the in-call instructions allows for the agent to login at any phone.  Once logged in, to log out you will follow the instructions, and when asked |
| Agent Login:                         | 3 *                                   | This logs the agent in at the phone the code was dialed at. In order to remain logged in, the phone must stay off-hook. To log out, simply hang up.         |
| PBX Call Forward                     | X 9 1                                 | PBX-based Call Forward. Enable/Disable access and voice prompted menu to input number where calls will be forwarded.                                        |
| PBX Call Forward<br>Destination      | X G Z ABC                             | PBX-based Call Forward. Direct access to forward destination entry.                                                                                         |
| PBX Call Forward<br>Cancel (disable) | * 9 D                                 | PBX-based Call Forward. Direct access to disable function.                                                                                                  |